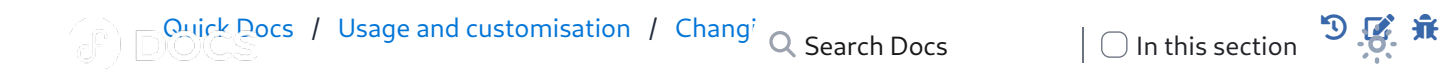

#### Contents

[Displaying your current hostname](https://docs.fedoraproject.org/en-US/quick-docs/changing-hostname/#_displaying_your_current_hostname) [Changing the hostname](https://docs.fedoraproject.org/en-US/quick-docs/changing-hostname/#_changing_the_hostname)

#### **Ca[tegories](https://docs.fedoraproject.org/en-US/quick-docs/getting-started-guide/)**

[Administration](https://docs.fedoraproject.org/en-US/quick-docs/categories/administration/)

[How-To](https://docs.fedoraproject.org/en-US/quick-docs/tags/how-to/) [Network](https://docs.fedoraproject.org/en-US/quick-docs/tags/network/) [Hostname](https://docs.fedoraproject.org/en-US/quick-docs/tags/hostname/)

### Changing Hostname

Peter Lilley, Peter Boy (pboy) – Version F36 onwards – Last review: 2021-01-30

#### **C[ontents](https://docs.fedoraproject.org/en-US/quick-docs/adding_user_to_sudoers_file/)**

[Displaying your current hostname](https://docs.fedoraproject.org/en-US/quick-docs/changing-hostname/#_displaying_your_current_hostname)

[Changing the hostname](https://docs.fedoraproject.org/en-US/quick-docs/changing-hostname/#_changing_the_hostname)

[A new installation of Fedora will assign](https://docs.fedoraproject.org/en-US/quick-docs/configuring-ip-networking-with-nmcli/) a default hostname. You may wish to set a [different name for easier identi](https://docs.fedoraproject.org/en-US/quick-docs/configuring-x-window-system-using-the-xorg-conf-file/)fication of your host(s) on a network.

T[here are three variations of a hostname in](https://docs.fedoraproject.org/en-US/quick-docs/firewalld/) a Fedora system:

- 1. A **static** [name is use](https://docs.fedoraproject.org/en-US/quick-docs/creating-a-disk-partition-in-linux/)d by default at system bootup. This name will typically be [short and conta](https://docs.fedoraproject.org/en-US/quick-docs/create-gpg-keys/)in only letters, numbers and dashes.
- 2. An optional **pretty** [name can be longer a](https://docs.fedoraproject.org/en-US/quick-docs/disabling-automatic-screenlock/)[nd mor](https://docs.fedoraproject.org/en-US/quick-docs/displaying_user_prompt_on_gnome_login_screen/)e descriptive, like "Emily's 2nd dev laptop".
- 3. A transient [name is assig](https://docs.fedoraproject.org/en-US/quick-docs/encrypting-drives-using-LUKS/)ned by the network. It is probably going to be the [same as the static name, unless the](https://docs.fedoraproject.org/en-US/quick-docs/getting-started-with-apache-http-server/)re are multiple hosts with the same static [name on the local n](https://docs.fedoraproject.org/en-US/quick-docs/grub2-bootloader/)etwork. For example, if there are two hosts both with static [name "localhost", one m](https://docs.fedoraproject.org/en-US/quick-docs/samba/)achine may be assigned a transient name of ["localhost-1".](https://docs.fedoraproject.org/en-US/quick-docs/join-active-directory-freeipa/)

# [Displaying you](https://docs.fedoraproject.org/en-US/quick-docs/debug-systemd-problems/)r current hostname

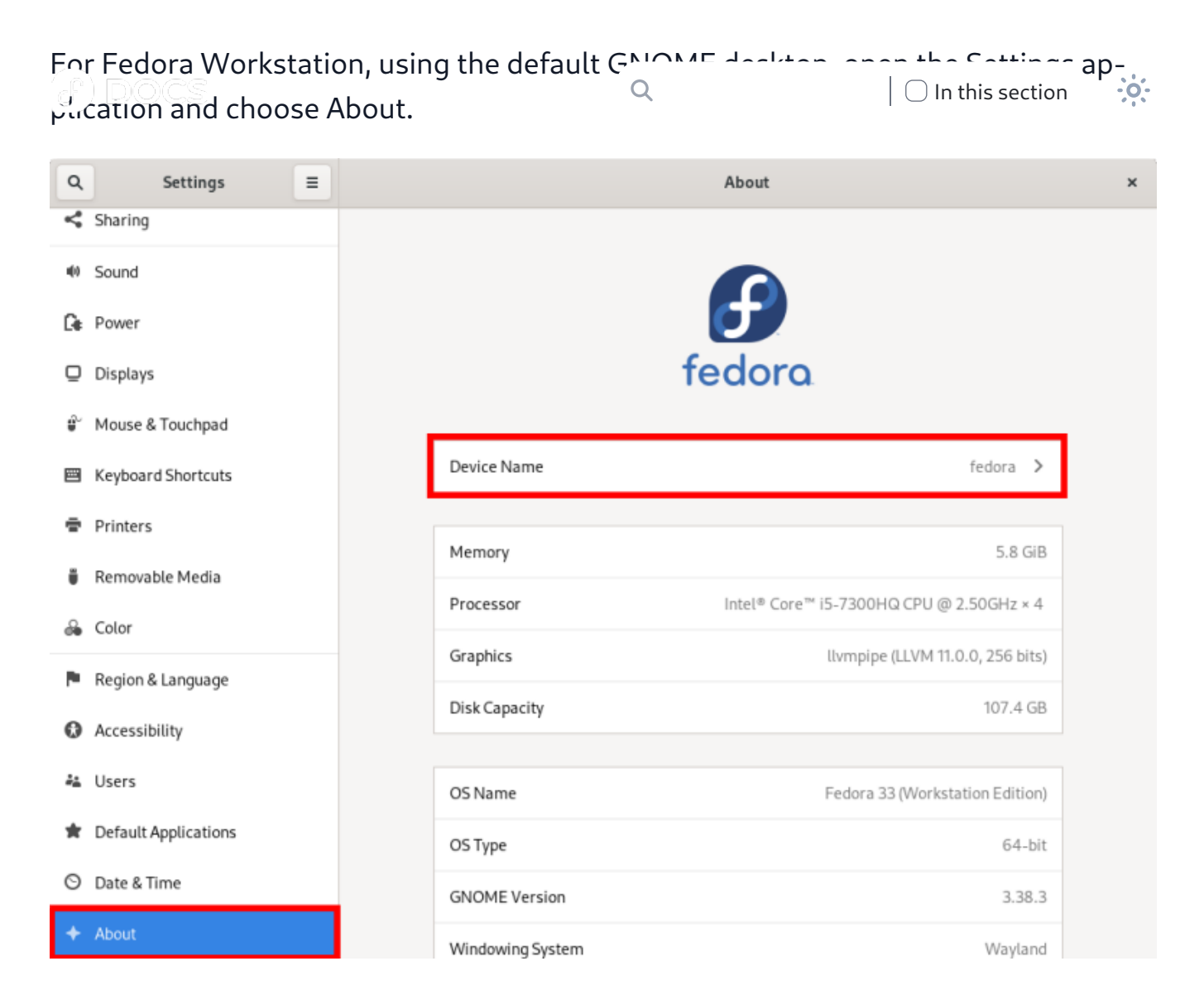

T[o see the hostname fro](https://docs.fedoraproject.org/en-US/quick-docs/creating-a-disk-partition-in-linux/)m the command line, use the command hostnamectl with n[o options. The exa](https://docs.fedoraproject.org/en-US/quick-docs/create-gpg-keys/)mple output below shows the static and transient hostnames. Y[our output may be slightly different dependin](https://docs.fedoraproject.org/en-US/quick-docs/disabling-automatic-screenlock/)g on which hostname types have b[een set.](https://docs.fedoraproject.org/en-US/quick-docs/displaying_user_prompt_on_gnome_login_screen/)

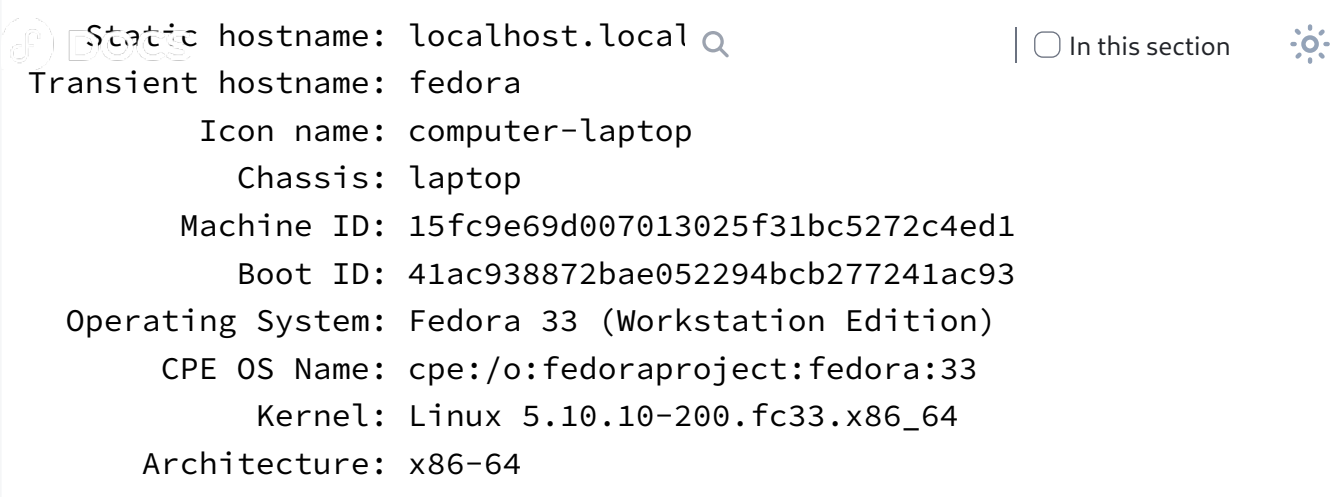

To see the current static, transient or pretty hostname, you can use the hostnamectl command with options, such as:

[hostnamectl --static](https://docs.fedoraproject.org/en-US/quick-docs/adding_user_to_sudoers_file/) [hostnamectl --tra](https://docs.fedoraproject.org/en-US/quick-docs/changing-hostname/)nsient [hostnamectl --pretty](https://docs.fedoraproject.org/en-US/quick-docs/aide-checking-file-integrity/)

## [Changing the hostn](https://docs.fedoraproject.org/en-US/quick-docs/configuring-xorg-as-default-gnome-session/)ame

F[or Fedora Workstation](https://docs.fedoraproject.org/en-US/quick-docs/creating-a-disk-partition-in-linux/), using the default GNOME desktop, open the Settings app[lication and choos](https://docs.fedoraproject.org/en-US/quick-docs/create-gpg-keys/)e About.

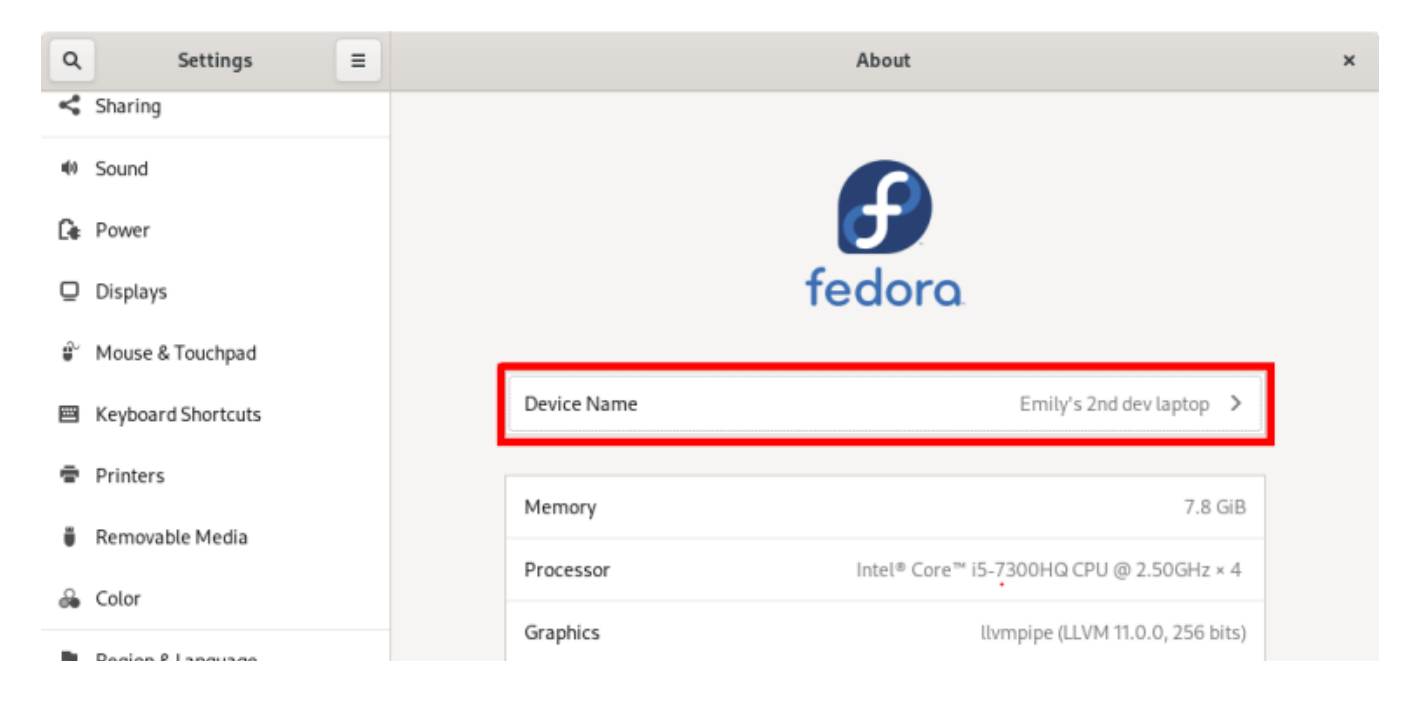

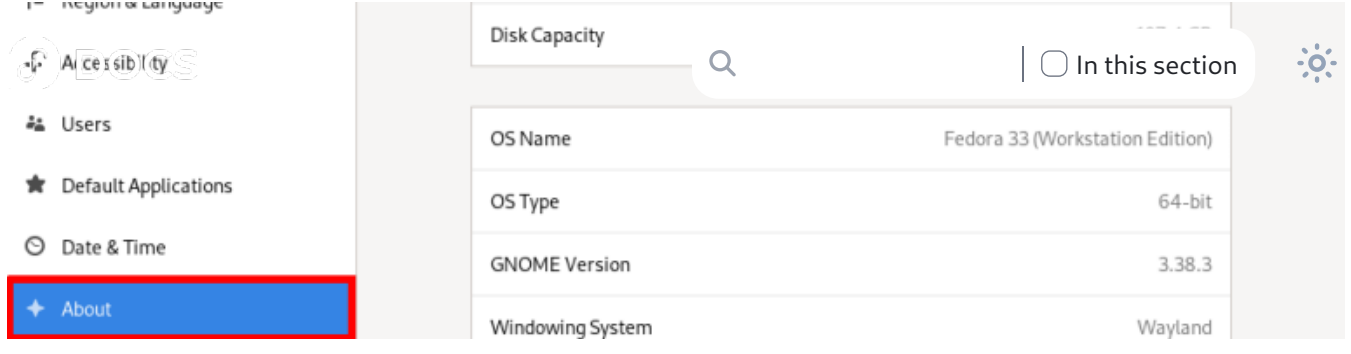

[You can replace the value](https://docs.fedoraproject.org/en-US/quick-docs/getting-started-guide/) in the Device name field with the name of your choosing. [The e](https://docs.fedoraproject.org/en-US/quick-docs/bugzilla-an-introduction/)ffect of this field is as follows:

- If you use a name that is shorter, contains only lowercase letters, numbers and/or dashes ("-"), this will set the host's static name, and the pretty name will be left blank.
- [If you enter a name th](https://docs.fedoraproject.org/en-US/quick-docs/adding_user_to_sudoers_file/)at is more descriptive, contains mixed-case and other types of characters, this will set the pretty name, and a static name will be de[rived from that au](https://docs.fedoraproject.org/en-US/quick-docs/changing-hostname/)[tomatically](https://docs.fedoraproject.org/en-US/quick-docs/aide-checking-file-integrity/).

Y[ou can see the effect of the change](https://docs.fedoraproject.org/en-US/quick-docs/configuring-ip-networking-with-nmcli/) by using the hostnamectl command again:

```
 Static hostname: emilys-2nd-dev-laptop
Pretty hostname: Emily's 2nd dev laptop
       Icon name: computer-laptop
         Chassis: laptop
      Machine ID: 15fc9e69d007013025f31bc5272c4ed1
         Boot ID: 41ac938872bae052294bcb277241ac93
Operating System: Fedora 33 (Workstation Edition)
     CPE OS Name: cpe:/o:fedoraproject:fedora:33
          Kernel: Linux 5.10.10-200.fc33.x86_64
    Architecture: x86-64
```
I[n the previous example](https://docs.fedoraproject.org/en-US/quick-docs/grub2-bootloader/), "Emily's 2nd dev laptop" was entered via the Settings app, a[nd the static hostname "em](https://docs.fedoraproject.org/en-US/quick-docs/samba/)[ilys-2nd-dev-laptop](https://docs.fedoraproject.org/en-US/quick-docs/join-active-directory-freeipa/)" was set automatically.

H[ostnames can also be set at the command line with the](https://docs.fedoraproject.org/en-US/quick-docs/set-nvidia-as-primary-gpu-on-optimus-based-laptops/) hostnamectl sethostname [command. For examp](https://docs.fedoraproject.org/en-US/quick-docs/debug-systemd-problems/)le:

sudo hostnamectl set-hostname --pretty "Emily's 2nd dev laptop"

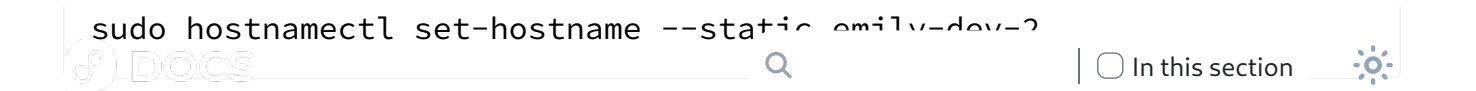

[Want](https://docs.fedoraproject.org/en-US/quick-docs/) to help? Learn how to contribute to Fedora Docs >

All Fedora Documentation content available under [CC BY-SA 4.0](http://creativecommons.org/licenses/by-sa/4.0/legalcode) or, when specifically noted, under another [accepted](https://fedoraproject.org/wiki/Licensing:Main) free and open content license.

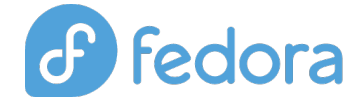

[Privacy Statement](https://docs.fedoraproject.org/en-US/legal/privacy/) [Legal](https://docs.fedoraproject.org/en-US/legal/) [Code of Conduct](https://docs.fedoraproject.org/en-US/project/code-of-conduct/) [Sponsors](https://getfedora.org/en/sponsors/)

[Last bu](https://docs.fedoraproject.org/en-US/quick-docs/changing-hostname/)ild: 2023-12-10 01:50:09 UTC | Last content update: 2023-08-28

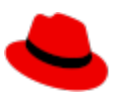

[Fedora is sponsored b](https://docs.fedoraproject.org/en-US/quick-docs/configuring-xorg-as-default-gnome-session/)y Red Hat. [Learn more about the relationship between Red Hat and Fedora.](https://www.redhat.com/en/technologies/linux-platforms/articles/relationship-between-fedora-and-rhel)